# **notes Documentation**

*1*

**leesea**

**6 19, 2017**

## **Contents**

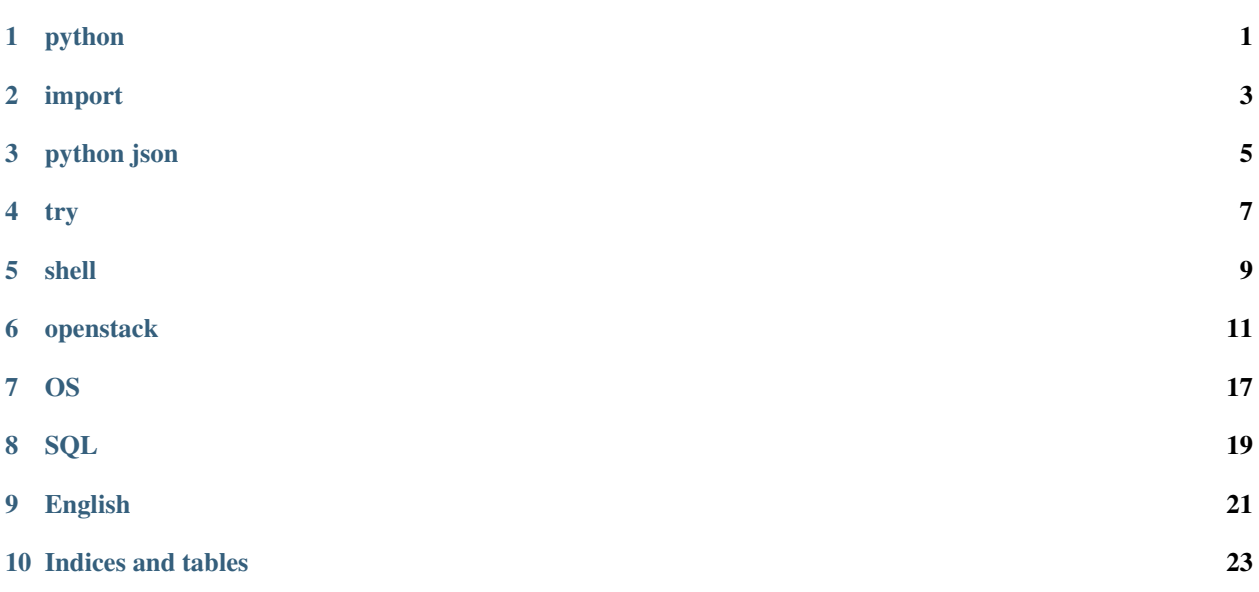

## python

#### <span id="page-4-0"></span>• int to binary

```
>>> bin(6)
'0b110'
>>> bin(6)[2:]
'110'
```
• binary to int

```
>>> int('11111111', 2)
255
>>> from bitstring import BitArray
>>> b = Bitarray(bin='11111111')
>>> b.uint
255
>>> b.int
-1
```
## import

<span id="page-6-0"></span>python import

```
-- src
 |-- m1.py
  |-- mod2
  | `-- m2.py
  |-- mod3
  | \qquad -m3.py`-- main.py
```
• main.py import m1.py

**import m1**

• main.py import m2.py

```
import, ImportError: No module named ..
```

```
>>> import mod2.m2
ImportError: No module named mod2.m2
```
python \_\_init\_\_.py python package. mod2 \_\_init\_\_.py,

```
-- src
  |-- m1.py
  |-- mod2
  | |-- __init__.py
  | `-- m2.py
  |-- mod3
  | - - \_init__.py
  | \sim -- m3.py
  `-- main.py
```
import

**>>> import mod2.m2**

```
>>> import mod2
>>> dir(mod2)
['__builtins__', '__doc__', '__file__', '__name__', '__package__', '__path__']
```
dir m2.py, import mod2. \_\_init\_\_.py dir(mod2) m2.py \_\_init\_\_.py import m2

• m2 import m3

, m2.py

```
import sys
sys.append('..')
import m3
```
main.py main.py m2,

**import mod1.m1**

## python json

## <span id="page-8-0"></span>**json**

json json json

#### 1. json

```
>>> import json
>>> json_str = '{"name": "lina", "age": 23}'
>>> json_obj = json.loads(json_str)
>>> print json_obj
{u'age': 23, u'name': u'lina'}
```
2. json

```
import json
with open('json_file_path') as fp:
    json_obj = json.load(fp)
# or use loads
json_obj = json.loads(open('json_file_path').read())
```
## **json**

1. json

```
import json
json_obj = {u'age': 23, u'name': u'lina'}
json_str = json.dumps(json_obj)
```
 $\Box$ 

try

<span id="page-10-0"></span>python try..except..else try..except else except else except try except except else try else

shell

<span id="page-12-0"></span>**grep**

**sed**

**awk**

• export SCRIPT\_HOME=**\$(**dirname **\$(**readlink -f \$0**))**

## openstack

### <span id="page-14-0"></span>**cloud-init**

cloud-init cloud-init cloud-init

- local: cloud-init-local.service
- init: cloud-init.service
- config: cloud-config.service
- final: cloud-final.service

cloud-init /etc/cloud/cloud.cfg

1. local

cloud-init

- /usr/bin/cloud-init init --local
- 2. init
- 3. config
- 4. final

#### **cloud-init**

*write-mime-multipart* cloud-init

```
$ cat my-boothook.txt
#!/bin/sh
echo "Hello World!"
echo "This will run as soon as possible in the boot sequence"
$ cat my-user-script.txt
#!/usr/bin/perl
print "This is a user script (rc.local) \n"
$ cat my-include.txt
# these urls will be read pulled in if they were part of user-data
# comments are allowed. The format is one url per line
http://www.ubuntu.com/robots.txt
http://www.w3schools.com/html/lastpage.htm
$ cat my-upstart-job.txt
description "a test upstart job"
start on stopped rc RUNLEVEL=[2345]
console output
task
script
echo "====BEGIN======="
echo "HELLO From an Upstart Job"
echo "=====END========"
end script
$ cat my-cloudconfig.txt
#cloud-config
ssh_import_id: [smoser]
apt_sources:
 - source: "ppa:smoser/ppa"
$ write-mime-multipart --output=combined-userdata.txt \
   my-boothook.txt:text/cloud-boothook \
   my-include.txt:text/x-include-url \
   my-upstart-job.txt:text/upstart-job \
   my-user-script.txt:text/x-shellscript \
   my-cloudconfig.txt
```
#### **User Data**

- 1. Gzip Compressed Content
- 2. Mime Multi Part archive
- 3. User-Data Script

#! Content-Type: text/x-shellscript

python, shell, perl user data rc.local

4. Include File

#include Content-Type: text/x-include-url

includ file url, cloud-init url

5. Cloud Config Data

#cloud-config Content-Type: text/cloud-config

#### 6. Upstart Job

#upstart-job Content-Type: text/upstart-job */etc/init* job

7. Cloud Boothook

#cloud-boothook Content-Type: text/cloud-boothook

boothook */var/lib/cloud* boothook

8. Part Handler

### **BFV**

### **ipxe**

#### ipxe pxe

- boot from a web server via HTTP
- boot from an iSCSI SAN
- boot from a Fibre Channel SAN via FCoE
- boot from an AoE SAN
- boot from a wireless network
- boot from a wide-area network
- boot from an Infiniband network
- control the boot process with a script

### **ipxe**

ipxe

- ipxe PXE ROM
- ipxe

ipxe : <http://boot.ipxe.org/ipxe.iso> ipxe

```
git clone git://git.ipxe.org/ipxe.git
cd ipxe/src
make
```
1. iso

make bin/ipxe.iso

2. usb

```
make bin/ipxe.usb
dd if=bin/ipxe.usb of=/dev/sdX
```
#### 3. pxe rom

make bin/undionly.kpxe

#### 4. PXE ROM

make bin/808610de.rom

#### **ironic ipxe**

#### 1. http

```
mkdir -p /tftpboot
mkdir -p /httpboot
chown -R ironic /tftpboot
chown -R ironic /httpboot
```
#### 2. tftp map file

```
echo 'r ^([^/]) /tftpboot/\1' > /tftpboot/map-file
echo 'r ^(/tftpboot/) /tftpboot/\2' >> /tftpboot/map-file
```
#### 3. tftp http server

```
[pxe]
tftp_root=/tftpboot
tftp_server=192.168.0.2
ipxe_enabled=True
[deploy]
http_root=/httpboot
http_url=http://192.168.0.2:8080
```
#### 4. http

apacha nginx nginx

• httpd

\$ sudo yum install httpd

• httpd

•

/etc/httpd/conf/httpd.conf

```
<Directory />
   Options Indexes FollowSymLinks
   AllowOverride none
</Directory>
DocumentRoot "/httpboot"
```
\$ sudo systemctl restart httpd

5. ipxe

```
[pxe]
pxe_bootfile_name=undionly.kpxe
pxe_config_template = $pybasedir/drivers/modules/ipxe_config.template
```
6. iPXE

```
yum install ipxe-bootimgs
cp /usr/share/ipxe/{undionly.kpxe,ipxe.efi} /tftpboot
```
7. conductor

sudo systemctl restart openstack-ironic-conductor

### **rabbitmq**

rabbitmq

- 
- •
- •
- rabbitmq

hello world

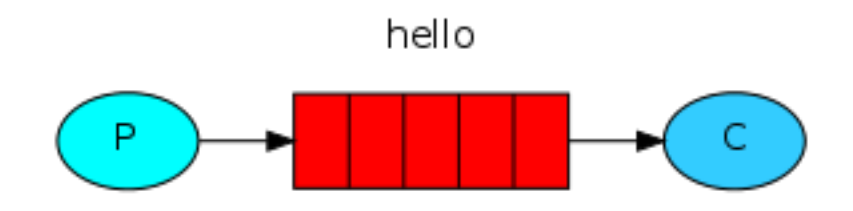

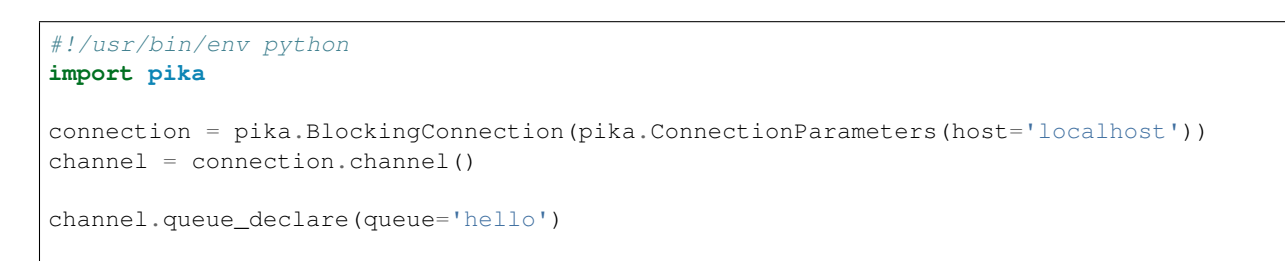

```
channel.basic_publish(exchange='',
                  routing_key='hello',
                  body='Hello World!')
print(" [x] Sent 'Hello World!'")
connection.close()
```

```
#!/usr/bin/env python
import pika
connection = pika.BlockingConnection(pika.ConnectionParameters(host='localhost'))
channel = connection.channel()
channel.queue_declare(queue='hello')
def callback(ch, method, properties, body):
   print(" [x] Received %r" % body)
channel.basic_consume(callback,
                      queue='hello',
                      no_ack=True)
print(' [*] Waiting for messages. To exit press CTRL+C')
channel.start_consuming()
```
### **RPC**

#### **call**

```
cctxt = self.client.prepare(topic=topic or self.topic, version='1.22')
cctxt.call(context, 'do_node_deploy', node_id=node_id,
           rebuild=rebuild, configdrive=configdrive)
```
#### **cast**

## **ironic cloud-init**

bug: <https://bugs.launchpad.net/ironic/+bug/1656854>

commit: <https://git.openstack.org/cgit/openstack/nova/commit/?id=28e6faecbf460f08f92d7c25876baf1709633e0c>

## OS

### <span id="page-20-0"></span>**SUSE**

yast

- 163/Update; URL: <http://mirrors.163.com/openSUSE/update/13.2/>
- 163/Oss; URL: <http://mirrors.163.com/openSUSE/distribution/13.2/repo/oss/>
- 163/NON-Oss; URL: <http://mirrors.163.com/openSUSE/distribution/13.2/repo/non-oss/>

## **SQL**

## <span id="page-22-0"></span>**sql**

#### sql *OR AND*

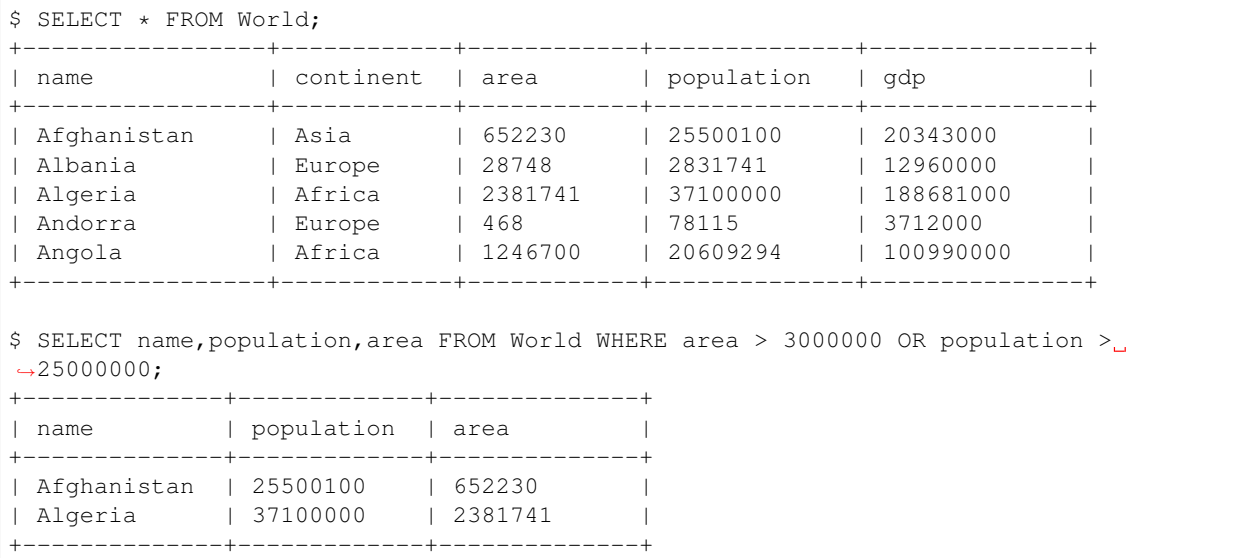

\$ SELECT \* FROM Person; +----+---------+ | Id | Email |

+----+---------+ | 1 | a@b.com | | 2 | c@d.com | | 3 | a@b.com | +----+---------+ \$ SELECT Email FROM Person GROUP BY Email having count(Email) > 1; +---------+ | Email | +---------+ | a@b.com | +---------+

## CHAPTER<sup>9</sup>

English

<span id="page-24-0"></span>• redundant:

• jargon:

Indices and tables

- <span id="page-26-0"></span>• genindex
- modindex
- search